# Exemple de configuration de la migration d'une liaison homologue vPC d'un module F1 Nexus 7000 vers un module M1

### Table des matières

**Introduction** Conditions préalables **Exigences** Composants utilisés **Configurer** Diagramme du réseau Configuration Steps Étapes de migration Vérifier Dépannage Foire aux questions Q. Est-il possible d'ajouter de nouveaux membres de la carte M à la liaison d'homologue vPC, mais de laisser un membre F1 actuel dans le bundle, puis de le supprimer après l'ajout du nouveau membre ?

### Introduction

Ce document définit les étapes nécessaires à la migration d'une liaison homologue vPC (Virtual PortChannel) du module F1 Nexus 7000 vers le module M1. Ce scénario peut se produire lorsque le module F1 doit être mis à niveau pour des raisons d'évolutivité ou autres.

### Conditions préalables

#### **Exigences**

Cisco vous recommande de prendre connaissance des rubriques suivantes :

- CLI du système d'exploitation Nexus
- Règles vPC

#### Composants utilisés

Les informations contenues dans ce document sont basées sur les versions de matériel et de logiciel suivantes :

- Nexus 7000 version 6.1.x et ultérieures
- Carte de ligne série M1/F1

The information in this document was created from the devices in a specific lab environment. All of the devices used in this document started with a cleared (default) configuration. If your network is live, make sure that you understand the potential impact of any command.

### **Configurer**

#### Diagramme du réseau

Pour ce test, une ligne bleue mappe le chemin de données de deux hôtes qui communiquent entre eux.

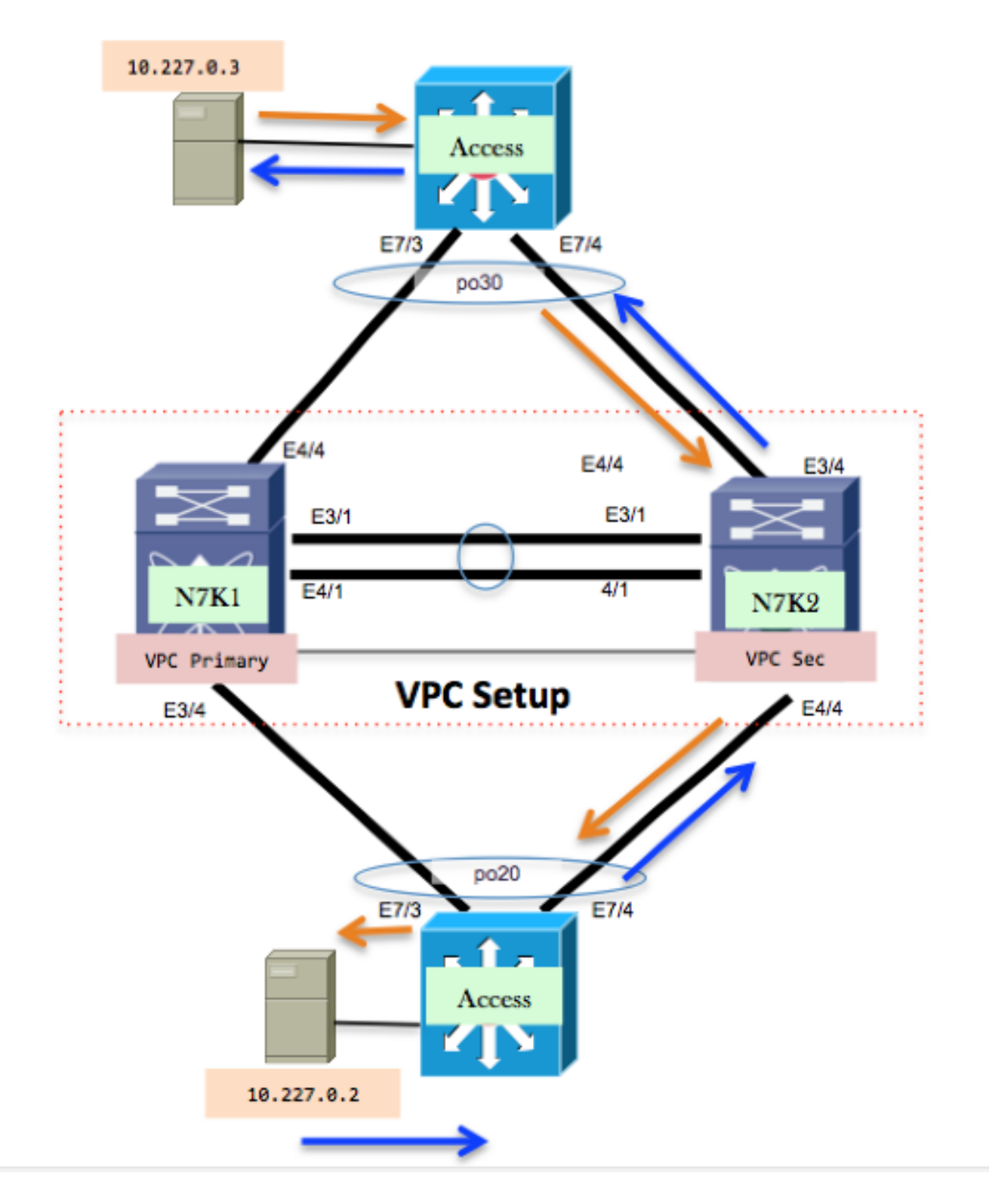

### Configuration Steps

Les modules 3 et 4 sont des cartes de ligne N7K-F132XP-15. Il s'agit de la configuration actuelle du point de vue du vPC.

<#root>

**N7K1# show run vpc**

version 6.1(2) feature vpc

```
vpc domain 10
    role priority 100
    peer-keepalive destination 10.201.254.254 source 10.201.254.253 vrf VPC
    peer-gateway
    auto-recovery
interface port-channel1
    vpc peer-link
interface port-channel20
    vpc 20
interface port-channel30
   vpc 30
<#root>
N7K2# show run vpc
version 6.1(2)
feature vpc
vpc domain 10
    role priority 200
    peer-keepalive destination 10.201.254.253 source 10.201.254.254 vrf VPC
    peer-gateway
    auto-recovery
interface port-channel1
    vpc peer-link
interface port-channel20
    vpc 20
interface port-channel30
    vpc 30
interface port-channel50
   vpc 50
```
#### Étapes de migration

- Arrêtez le canal 1 du port de liaison homologue vPC. 1.
	- Int po1 Shut

Cette action suspend les liaisons vPC sur le côté secondaire. La liaison vPC sera du côté principal.

2. Arrêtez les ports e3/1 et e4/1 et supprimez la configuration du groupe de canaux des deux

```
modules Nexus.
<#root>
Int e3/1,e4/1
Shut
No channel-group 1
N7K1# show port-c sum
Flags: D - Down P - Up in port-channel (members)
                I - Individual  H - Hot-standby (LACP only)
                s - Suspended   r - Module-removed
        S - Switched R - Routed
                U - Up (port-channel)
               M - Not in use. Min-links not met
--------------------------------------------------------------------------------
Group Port-       Type     Protocol  Member Ports 
     Channel
-------------------------------------------------------------------------------- 
1     Po1(SD)     Eth      NONE      -- 
20    Po20(SU)    Eth      LACP      Eth3/4(P)    
30    Po30(SU)    Eth      LACP      Eth4/4(P)   
50    Po50(SD)    Eth      LACP      Eth2/12(D)  
100   Po100(RU)   Eth      LACP      Eth2/48(P)
```
Utilisez le port M1 et groupez-le dans le canal de port vPC. Utilisez le port du module 7, qui 3. est une carte de ligne N7K-M108X2-12L. Configurez e7/7 de sorte qu'il ait la même configuration que e3/1 ou e4/1 des deux côtés. Dans cet exemple, un seul port est utilisé. Dans une situation réelle, il y aura plus d'un port. Toutefois, les mêmes étapes s'appliquent.

```
<#root>
```

```
interface Ethernet7/7
    switchport
    switchport mode trunk
    channel-group 1 mode active
    no shutdown
N7K1# show port-c sum
Flags: D - Down P - Up in port-channel (members)
                 I - Individual  H - Hot-standby (LACP only)
                 s - Suspended   r - Module-removed
         S - Switched R - Routed
                 U - Up (port-channel)
                 M - Not in use. Min-links not met 
-------------------------------------------------------------------------------- 
Group Port-       Type     Protocol  Member Ports
     Channel 
-------------------------------------------------------------------------------- 
1     Po1(SD)     Eth      LACP      Eth7/7(D)    
20    Po20(SU)    Eth      LACP      Eth3/4(P)    
30    Po30(SU)    Eth      LACP      Eth4/4(P)    
50    Po50(SD)    Eth      LACP      Eth2/12(D)
```
100 Po100(RU) Eth LACP Eth2/48(P)

4. Activez le port channel 1 des deux côtés.

Int po1 No shut

Les liens vPC du côté secondaire s'affichent. Votre liaison homologue se trouve désormais sur la carte de ligne M1.

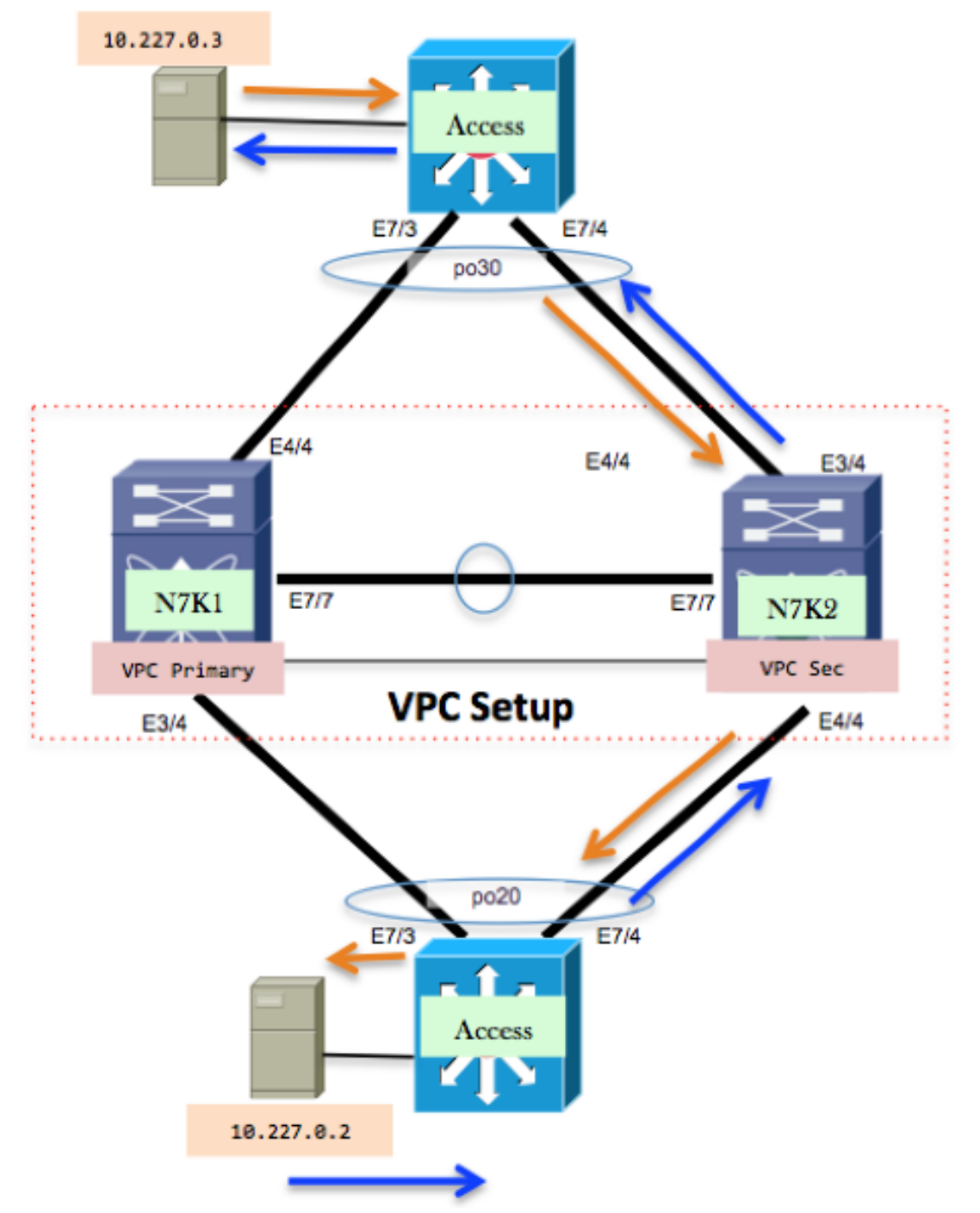

Dans ce test, il y aura une petite interruption dans le trafic qui utilise le chemin secondaire lorsqu'il bascule sur le chemin principal. Une fenêtre de modification est toujours

recommandée pour ces types de modifications afin de prendre en compte les éventuelles surprises.

### Vérifier

Aucune procédure de vérification n'est disponible pour cette configuration.

## Dépannage

Il n'existe actuellement aucune information de dépannage spécifique pour cette configuration.

## Foire aux questions

Q. Est-il possible d'ajouter de nouveaux membres de la carte M à la liaison d'homologue vPC, mais de laisser un membre F1 actuel dans le bundle, puis de le supprimer après l'ajout du nouveau membre ?

R. Une liaison homologue ne peut pas être formée avec des ports de différents types de carte tels que M1 et F1.

#### À propos de cette traduction

Cisco a traduit ce document en traduction automatisée vérifiée par une personne dans le cadre d'un service mondial permettant à nos utilisateurs d'obtenir le contenu d'assistance dans leur propre langue.

Il convient cependant de noter que même la meilleure traduction automatisée ne sera pas aussi précise que celle fournie par un traducteur professionnel.